Title

added\_text\_options - Options for adding text to twoway graphs

| Description          | Quick start | Syntax   | Options |
|----------------------|-------------|----------|---------|
| Remarks and examples | Reference   | Also see |         |

## Description

text() adds the specified text to the specified location in the plot region.

ttext() is an extension to text(), accepting a date in place of  $\#_x$  when the time axis has a time format; see [U] 11.1.9 datelist.

## Quick start

Add text at the point (1, 1) and at the point (2, 3) graph\_command ..., ... text(1 1 "My text" 3 2 "My other text") Add text at the point y = 8 and t = 15apr1973 graph\_command ..., ... ttext(8 15apr1973 "My text") Make the text red and the size large at the point (11, 7) graph\_command ..., ... text(7 11 "My text", color(red) size(large)) Place the text centered below the point graph\_command ..., ... text(7 11 "My text", placement(south)) Place the text to the right of the point graph\_command ..., ... text(7 11 "My text", placement(east))

### Syntax

| added_text_options       | Description                 |
|--------------------------|-----------------------------|
| text( <i>text_arg</i> )  | add text at specified $y x$ |
| ttext( <i>text_arg</i> ) | add text at specified $y t$ |

The above options are *merged-implicit*; see [G-4] Concept: repeated options.

where *text\_arg* is

loc\_and\_text [loc\_and\_text ...] [, textoptions]

and where loc\_and\_text is

 $\#_y \#_x "text" ["text" ...]$ 

*text* may contain Unicode characters and SMCL tags to render mathematical symbols, italics, etc.; see [G-4] *text*.

| textoptions                           | Description                             |
|---------------------------------------|-----------------------------------------|
| yaxis(#)                              | how to interpret $\#_y$                 |
| <u>xax</u> is(#)                      | how to interpret $\#_x$                 |
| <pre>placement(compassdirstyle)</pre> | where to locate relative to $\#_y \#_x$ |
| textbox_options                       | look of text                            |

placement() is also a textbox option, but ignore the description
 of placement() found there in favor of the one below.

# Options

text(text\_arg) and ttext(text\_arg) specify the location and text to be displayed.

### Suboptions

yaxis(#) and xaxis(#) specify how  $\#_y$  and  $\#_x$  are to be interpreted when there are multiple y, x, or t axis scales; see [G-3] *axis\_choice\_options*.

In the usual case, there is one y axis and one x axis, so options yaxis() and xaxis() are not specified.  $\#_y$  is specified in units of the y scale and  $\#_x$  in units of the x scale.

In the multiple-axis case, specify yaxis(#) and/or xaxis(#) to specify which units you wish to use. yaxis(1) and xaxis(1) are the defaults.

placement(compassdirstyle) specifies where the textbox is to be displayed relative to  $\#_y \ \#_x$ . The default is usually placement(center). The default is controlled both by the scheme and by the textbox\_option tstyle(textboxstyle); see [G-4] Schemes intro and [G-3] textbox\_options. The available choices are

| compassdirstyle | Location of text                                   |
|-----------------|----------------------------------------------------|
| с               | centered on the point, vertically and horizontally |
| n               | above the point, centered                          |
| ne              | above and to the right of the point                |
| е               | right of the point, vertically centered            |
| se              | below and to the right of the point                |
| s               | below point, centered                              |
| SW              | below and to the left of the point                 |
| W               | left of the point, vertically centered             |
| nw              | above and to the left of the point                 |

| north       | northwest northeast |  |
|-------------|---------------------|--|
| west X east | Х                   |  |
| south       | southwest southeast |  |

You can see [G-4] *compassdirstyle*, but that will just give you synonyms for c, n, ne, ..., nw. *textbox\_options* specifies the look of the text; see [G-3] *textbox\_options*.

## **Remarks and examples**

stata.com

Remarks are presented under the following headings:

Typical use Advanced use Use of the textbox option width()

### Typical use

text() is used for placing annotations on graphs. One example is the labeling of outliers. For instance, type

```
. use https://www.stata-press.com/data/r18/auto
(1978 automobile data)
. twoway qfitci mpg weight, stdf || scatter mpg weight
(graph omitted)
```

There are four outliers. First, we find the outliers by typing

```
. quietly regress mpg weight
. predict hat
(option xb assumed; fitted values)
. predict s, stdf
. generate upper = hat + 1.96*s
```

. list make mpg weight if mpg>upper

| make                                                             | mpg                                                 | weight                                          |
|------------------------------------------------------------------|-----------------------------------------------------|-------------------------------------------------|
| Cad. Seville<br>Plym. Arrow<br>Datsun 210<br>Subaru<br>VW Diesel | 21<br>28<br>35<br>35<br>41                          | 4,290<br>3,260<br>2,020<br>2,050<br>2,040       |
|                                                                  | Cad. Seville<br>Plym. Arrow<br>Datsun 210<br>Subaru | Cad. Seville21Plym. Arrow28Datsun 21035Subaru35 |

Now we can remake the graph and label the outliers:

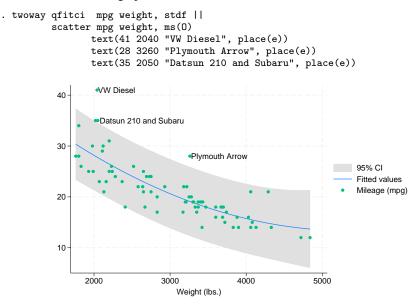

We can increase the size of the outlier labels by adding text()'s suboption size():

```
. twoway qfitci mpg weight, stdf ||
scatter mpg weight, ms(0)
text(41 2040 "VW Diesel", place(e) size(.3cm))
text(28 3260 "Plymouth Arrow", place(e) size(.3cm))
text(35 2050 "Datsun 210 and Subaru", place(e) size(.3cm))
```

4000

3000

Weight (lbs.)

2000

5000

### Advanced use

Another common use of *text* is to add an explanatory box of text inside the graph:

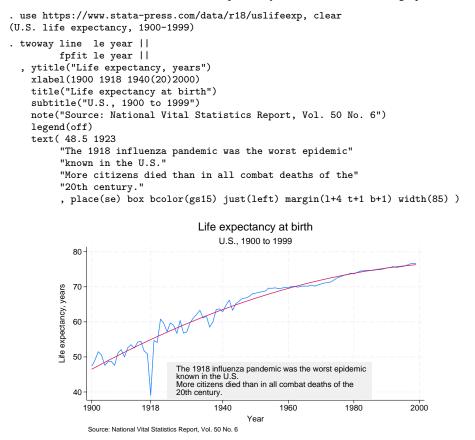

The only thing to note in the above command is the text() option:

```
text( 48.5 1923
    "The 1918 influenza pandemic was the worst epidemic"
    "known in the U.S."
    "More citizens died than in all combat deaths of the"
    "20th century."
    , place(se) box bcolor(gs15) just(left) margin(l+4 t+1 b+1) width(85) )
```

and, in particular, we want to draw your eye to the location of the text and the suboptions:

We placed the text at y = 48.5, x = 1923, place(se), meaning the box will be placed below and to the right of y = 48.5, x = 1923.

The other suboptions, box bcolor(gs15) just(left) margin(l+4 t+1 b+1) width(85), are *textbox\_options*. We specified box to draw a border around the textbox, bcolor(gs15) to change the border color of the box to a very light gray, and just(left)—an abbreviation for justification(left)—to left-justify the text inside the box. margin(l+4 t+1 b+1) made the

text in the box look better. On the left, we added 4%, and on the top and bottom, we added 1%; see [G-3] *textbox\_options* and [G-4] *size*. width(85) was specified to solve the problem described below.

### Use of the textbox option width()

Let us look at the results of the above command, omitting the width() suboption. What you would see on your screen—or in a printout—might look virtually identical to the version we just drew, or it might look like this

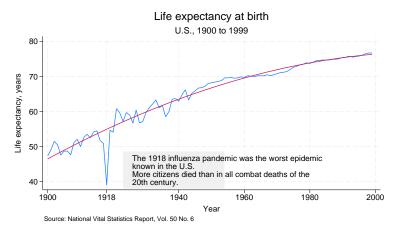

or like this:

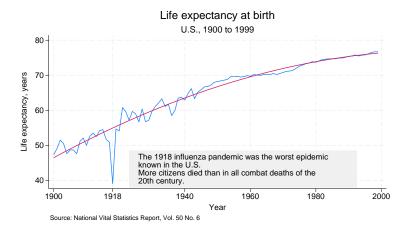

That is, Stata might make the textbox too narrow or too wide. In the above illustrations, we have exaggerated the extent of the problem, but it is common for the box to run a little narrow or a little wide. Moreover, with respect to this one problem, how the graph appears on your screen is no guarantee of how it will appear when printed.

This problem arises because Stata uses an approximation formula to determine the width of the text. This approximation is good for some fonts and poorer for others.

When the problem arises, use the *textbox\_option* width(*size*) to work around it. width() overrides Stata's calculation. In fact, we drew the two examples above by purposely misstating the width(). In the first case, we specified width(40), and in the second, width(95).

Getting the width() right is a matter of trial and error. The correct width will nearly always be between 0 and 100.

Corresponding to width(*size*), there is also the *textbox\_option* height(*size*), but Stata never gets the height incorrect.

### Reference

Cox, N. J. 2011. Stata tip 104: Added text and title options. Stata Journal 11: 632-633.

# Also see

[G-3] textbox\_options — Options for textboxes and concept definition

Stata, Stata Press, and Mata are registered trademarks of StataCorp LLC. Stata and Stata Press are registered trademarks with the World Intellectual Property Organization of the United Nations. StataNow and NetCourseNow are trademarks of StataCorp LLC. Other brand and product names are registered trademarks or trademarks of their respective companies. Copyright  $\bigcirc$  1985–2023 StataCorp LLC, College Station, TX, USA. All rights reserved.

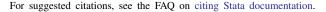

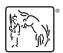